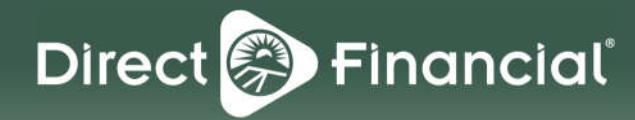

# **Transfers**

## **MOVE MONEY FINANCIAL OUTSIDE DIRECT**

 we offer the following If you need to move money to/from other people or other financial institutions, options:

#### **Popmoney®**

Popmoney® is a personal payment service that allows you to send, request and receive money from another person with any U.S. bank account.

#### **External Funds Transfer** External Funds Transfer is a secure online money transfer service that allows you to move money between your Direct Financial

 you own at other accounts and accounts financial institutions.

#### **Mobile Deposit**

Mobile Deposit allows you to deposit a check from another financial institution to your Direct Financial account via the NEFCU Mobile App.

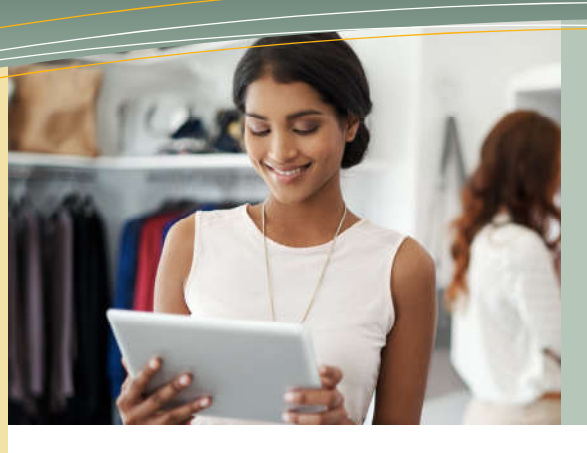

# **Transfer Funds at Your Convenience**

Whether you're transferring funds to yourself or someone else, you can move your money where and when you need it.

## **Transfer Funds Between Your Accounts**

### **REAL-TIME TRANSFERS**

#### **Set up a real-time transfer to immediately transfer fundsto another Direct Financial account:**

- 1. Go to Move Money > Make a Transfer
- 2. Select From account from the dropdown
- 3. Select To account from the dropdown
- 4. Enter Amount
- 5. Enter Memo (optional)
- 6. Click "Make transfer"
- 7. When prompted, click "Confirm" to complete the one-time immediate transfer.
- 8. From the confirmation screen, you'll have the option to print the receipt and/or make another transfer.

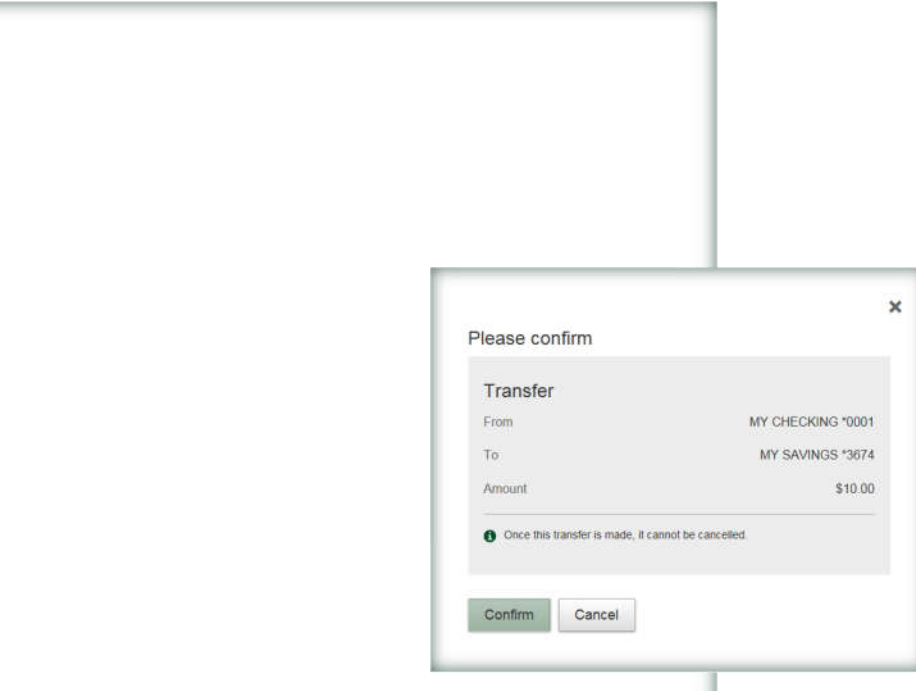

## **SCHEDULED TRANSFERS**

#### **Set up a one-time future-dated transfer:**

- 1. Go to Move Money > Schedule a Transfer
- 2. Complete the fields as outlined for real-time transfers
- 3. Additionally, click on the calendar icon and choose a date

#### + Add a racipient Move Money From Select account  $\cdot$ Te. Select account Repeat transfe 05/16/2018 **Select Date** May 2018 ₹  $\mathcal{P}$ Su Mn Tu We Th Fr Su  $4.5$  $-3.1$  $9-10-11-12$  $14 \quad 15 \quad 16 \quad 17 \quad 18 \quad 19$ 20 21 22 23 24 25 26 15  $28$   $29$   $30$   $1$   $2$

#### **Set up a scheduled recurring transfer:**

- 1. Go to Move Money > Schedule a Transfer
- 2. Complete the fields as outlined for real-time transfers
- 3. Additionally, check the box for "Repeat transfer" and select the following options from the dropdowns:
	- Frequency (ie. every week, every month, twice a month)
	- On (ie. start date, day of the week, day of the month)
	- Until (ie. I cancel, end date, after set number of transfers)

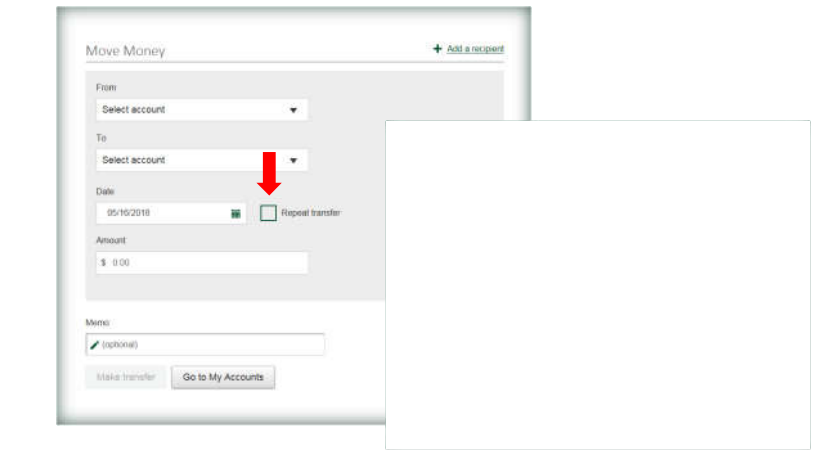

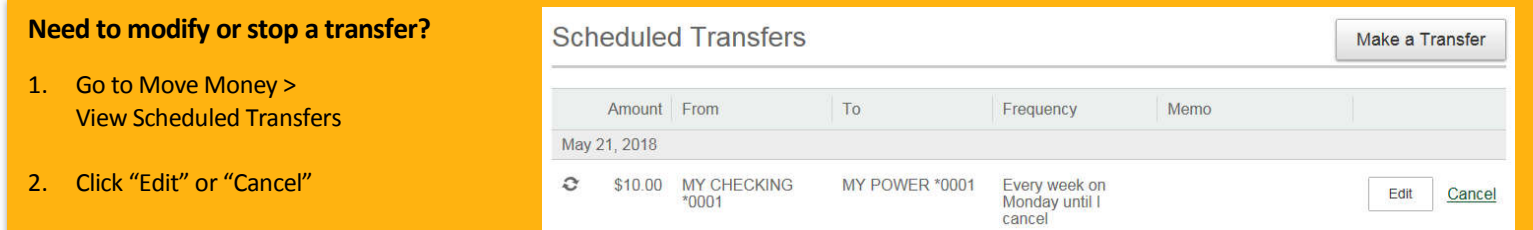

 $\mathbf{J}$ 

# **Transfer Funds to Other Direct Financial Members**

#### **Add a recipient to conveniently and securely transfer funds to another member:**

- 1. Go to Move Money > Send Money to Member
- 2. Click on the link to "Add a recipient"
- 3. Complete the following:
	- First 3 characters of last name *(primary account holder)*
	- Account type *(Regular Share and Share Draft only)*
	- Account Number
- 4. Click "Verify Recipient"
- 5. When prompted, add nickname
- 6. Click "Add Recipient"
- 7. Make transfer *(real-time only)*

 can be found in the To account dropdown. There is no limit to how many In subsequent digital banking sessions, the previously added recipient recipients can be added.

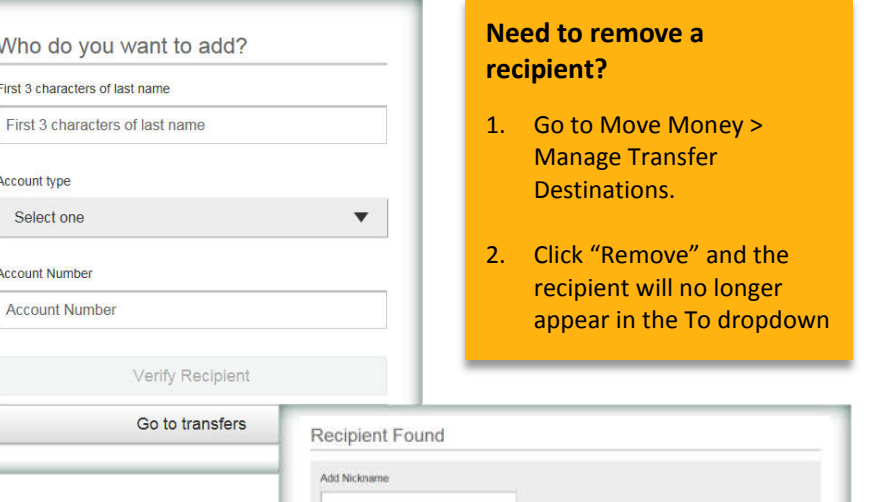

Add Recipient

Live Chat option in online or mobile banking, or call us at  $800.400.8790$ . If you have any questions, contact a Member Service Representative using our